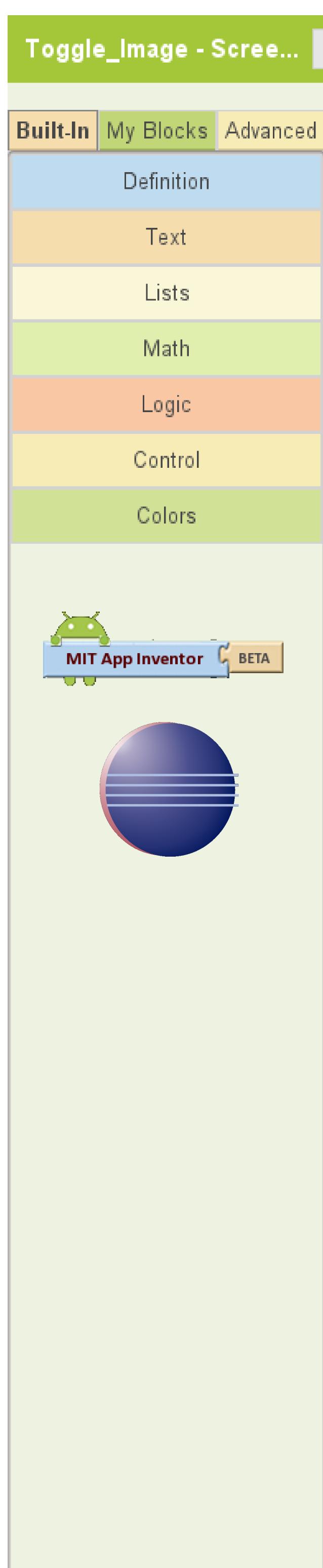

Redo

Undo

# An Automated System for Converting App Inventor Apps to Java

Christopher Hodapp (Student)
The Univeristy of Alabama,
Department of Computer Science

Toggle\_Image - Scree... Saved Undo Redo

set Image 1. Animation to

Dr. Jeff Gray (Advisor)
The University of Alabama
Department of Computer Science

Connect to Device...

# Designing An App

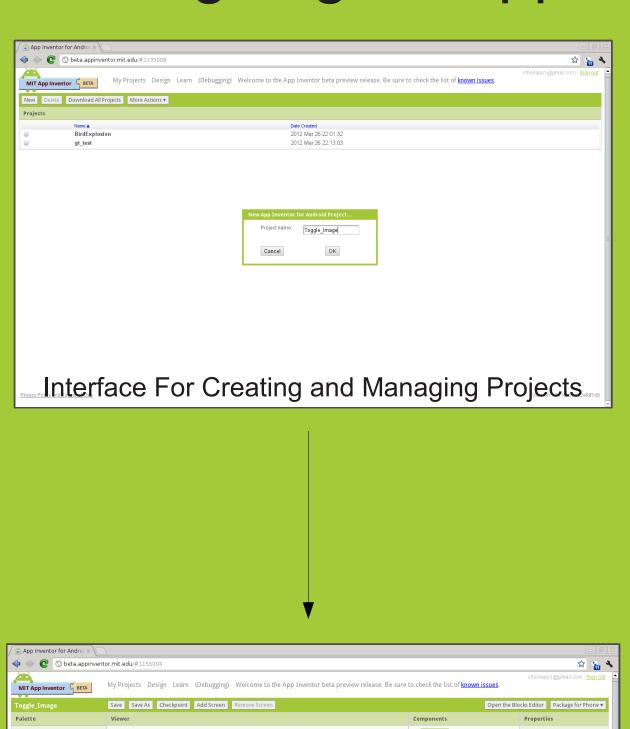

App Inventor for Andro

One of part of the State approvement and all 1550004

Togs I make

See State approvement and all 1550004

Togs I make

See State

One of part of the State I state of the State I state I state I state

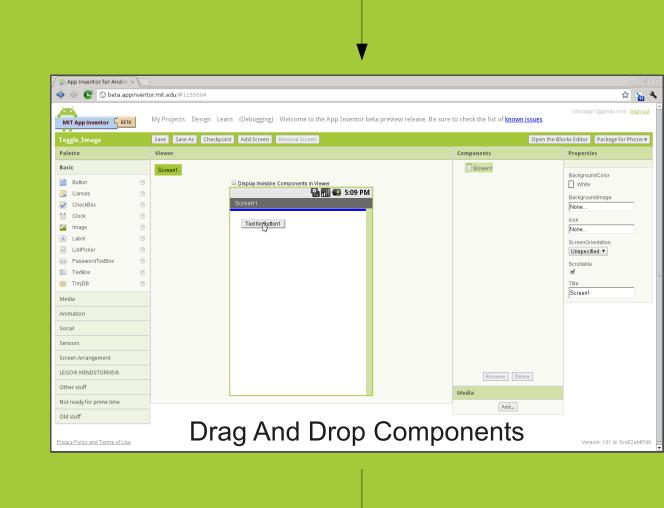

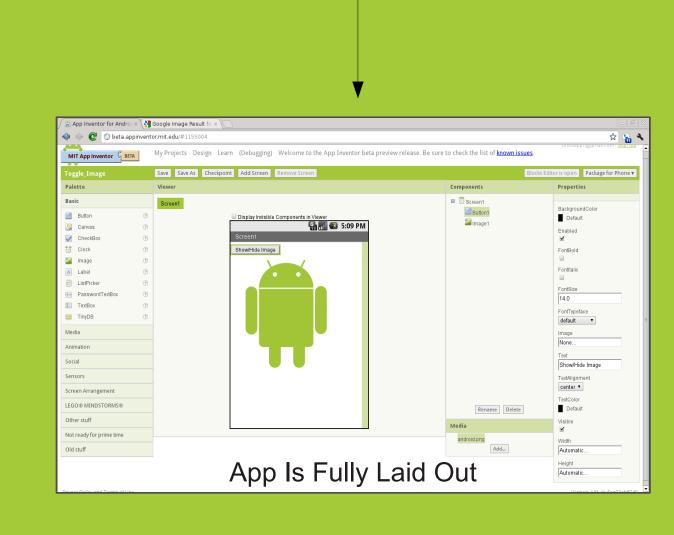

### MIT App Inventor

"App Inventor for Android is a programming tool that makes it easy ... to create mobile applications for the Android phone" [1]. The App Inventor project was started as a research project by Google, the principle comercial backer of the open-source Android platform, in 2010 [2]. It is now being managed by the MIT Center for Mobile Learning [3].

App Inventor has sucessfully been deployed in K-12, as well as college courses, in order to subtly introduce the core concepts of programming to students who would otherwise be unlikely to be introduced to these concepts.

There is potential to use the App Inventor as a motivation for learning Java, such that students can see the mapping from the familiar App Inventor program to its equivalent in Java. This poster introduces the App Inventor Java Translator, which can convert an App Inventor project to an Eclipse Java project.

# Using The Block Editor

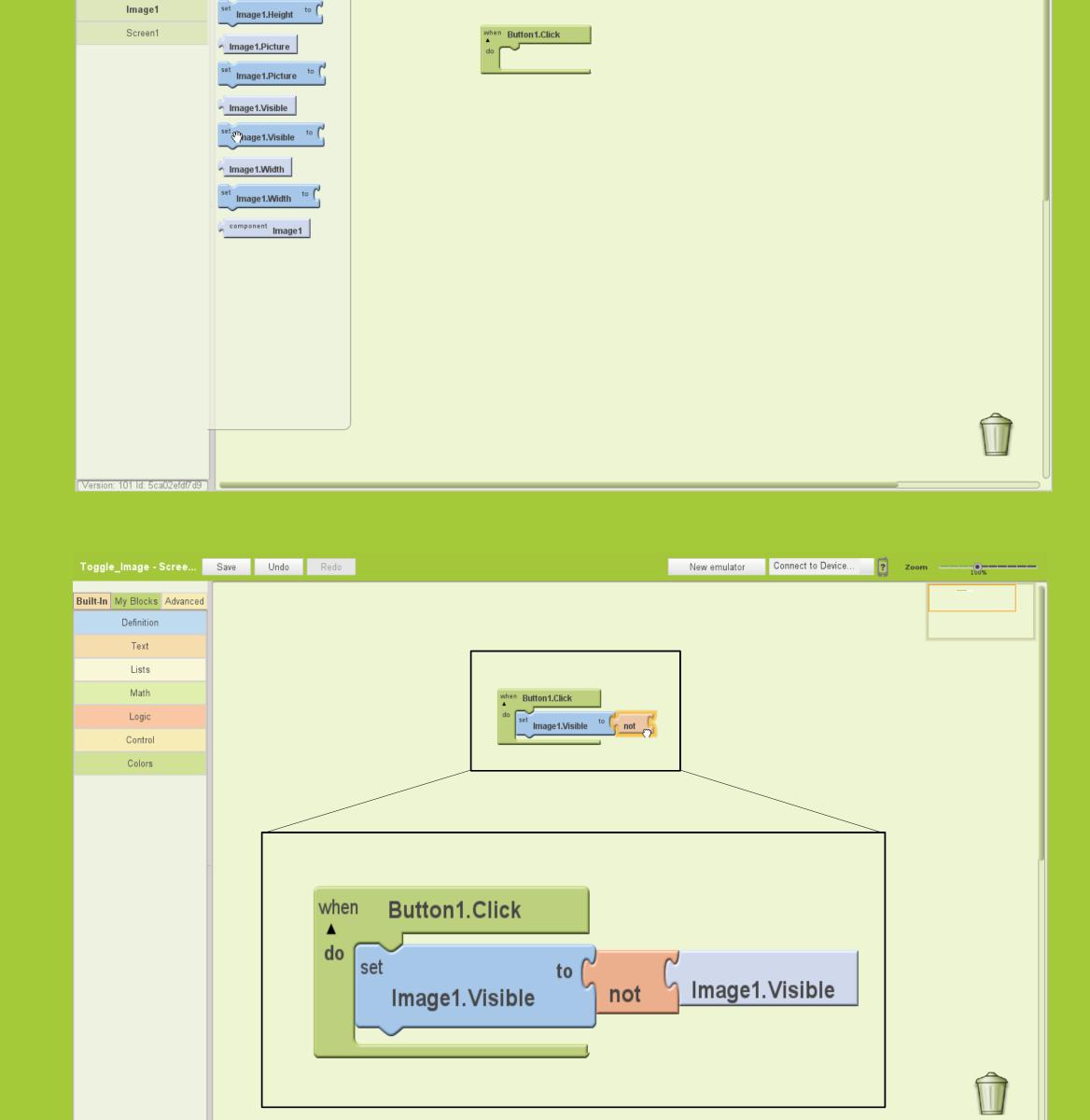

#### Screen1.scm

New emulator

#### "YaVersion": "53", "Source": "Form", "Properties":{ "\$Name": "Screen1", "\$Type":"Form", "\$Version":"6", "Uuid":"0", "Title": "Screen1", "\$Components":[ "\$Name":"Button1", "\$Type": "Button", "\$Version":"3", "Uuid":"1413290220", "Text": "Show\/Hide Image" "\$Name":"Image1", "\$Type":"Image", "\$Version":"1", "Uuid":"-327453379", "Picture": "android.png"

App Inventor gives the user the ability to download the "source" of their apps in a zip archive. It is from the contents of this zip that we are able to create a Java version of theApp Inventor app.

This panel contains examples of the two most important types of files: .scm files, which contain information needed to display on-screen components, and .blk files, are generated by the block editor. The .blk file show has been simplified greatly to improve readibility. Real .blk files are muc more verbose.

#### Screen1.blk (Simplified)

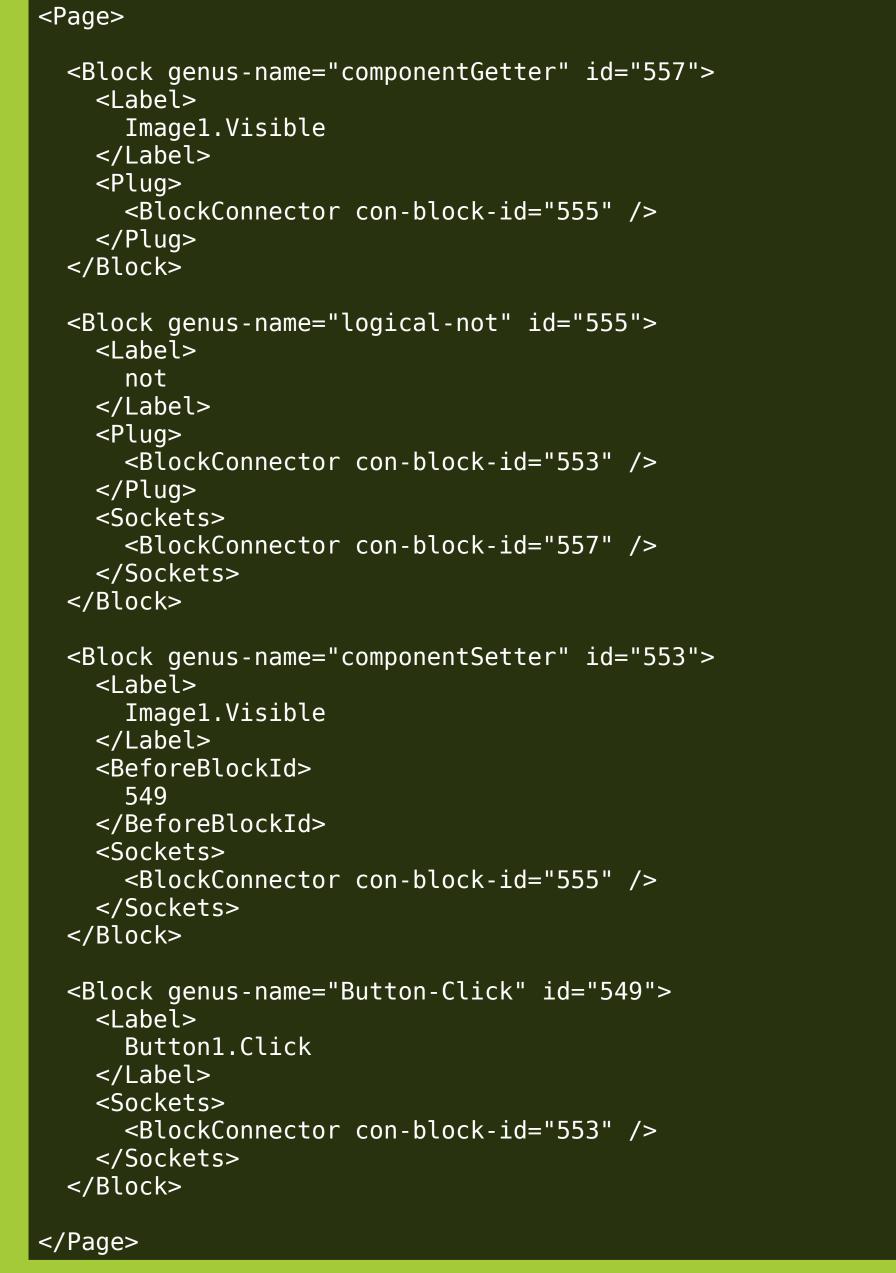

## Generated Eclipse Project

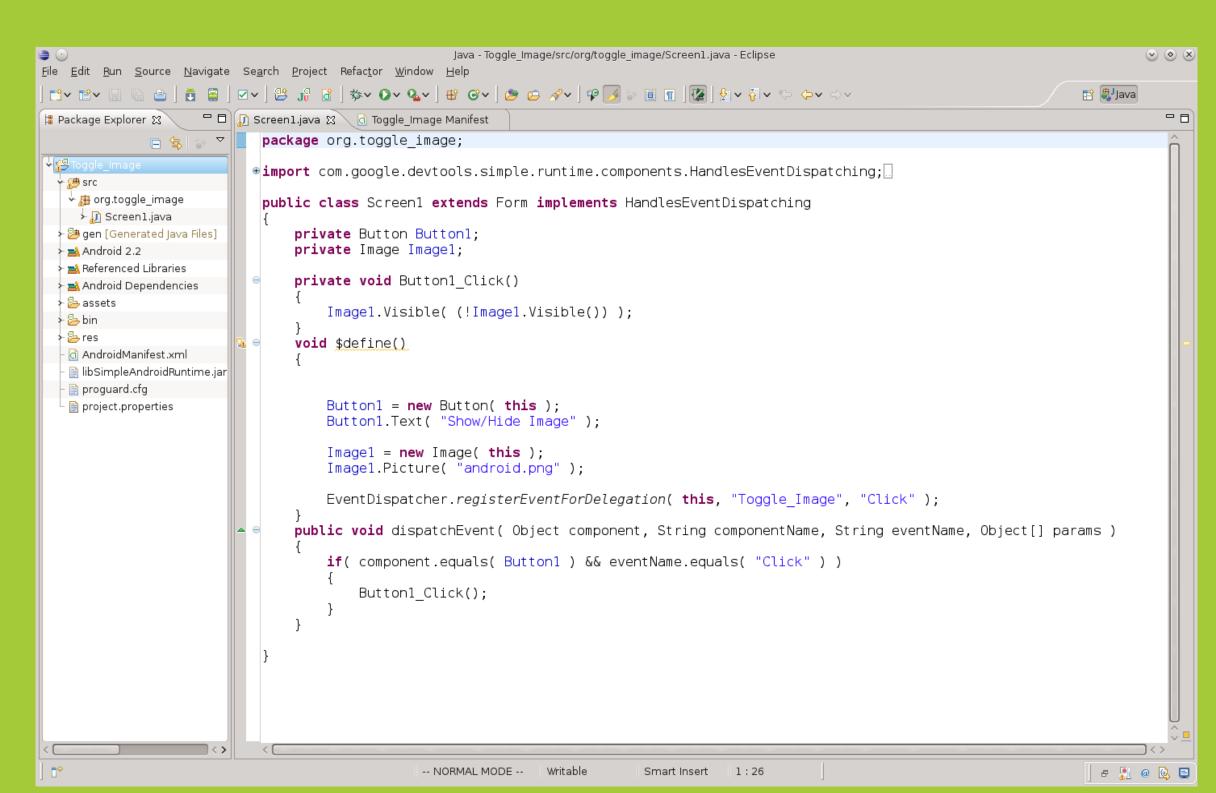

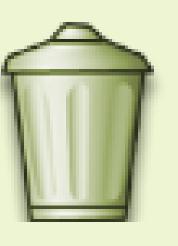

2010/07/app-inventor-for-android.html

References:

[1] http://appinventoredu.mit.edu/

[2] http://googleblog.blogspot.com/

[3] http://www.appinventor.mit.edu/

welcome- to-app-inventor-edu